# ScreenFlow keyboard shortcuts

#### EDITING (IN PREVIEW AREA)

| ,                                     |                        |
|---------------------------------------|------------------------|
| Resize while maintaining aspect ratio | mouse                  |
| Resize with unlocked aspect ratio     | shift-mouse            |
| Crop object                           | control-mouse          |
| Scale selected object(s)              | mouse-wheel            |
| Temporarily toggle snapping           | command                |
| Set Preview area to natural size      | option-command-0       |
| Zoom in Preview area                  | command-=              |
| Zoom out Preview area                 | command                |
| Toggle snapping to guide lines        | ctrl-N                 |
| Paste style                           | option-command-V       |
| Paste and match style                 | option-shift-command-V |
| Nudge item on canvas                  | arrow keys             |
| Resize canvas                         | scroll-wheel           |
| Pan canvas                            | Space (hold)-mouse     |

### EDITING (IN TIMELINE AREA)

| Play presentation                                       | space bar                          |
|---------------------------------------------------------|------------------------------------|
| Scrub backwards, stop, forward                          | J,K,L                              |
| Fast backwards, Fast forward                            | JJ, LL                             |
| Move scrubber to previous clip start/end                | ; (semi-colon)                     |
| Move scrubber to next clip start/end                    | ' (single-quote)                   |
| Insert Marker at scrubber position                      | ` (backward-quote)                 |
| Delete Marker at scrubber position                      | shift-~                            |
| Next Marker                                             | shift-up arrow                     |
| Previous Marker                                         | shift-down arrow                   |
| Trim front of selected clip(s) to the scrubber position | w                                  |
| Trim end of selected clip(s) to the scrubber position   | e                                  |
| Insert In Point                                         | i                                  |
| Insert Out Point                                        | 0                                  |
| Clear in and out Points                                 | Option-Z                           |
| Move scrubber to in point                               | shift-l                            |
| Move scrubber to out point                              | shift-O                            |
| Ripple delete between current In/Out Points             | command-backspace                  |
| Extend selection in layer                               | shift-click                        |
| Select all clips                                        | command-A                          |
| Deselect all clips                                      | shift-command-A                    |
| Select all clips on a track                             | double-click track<br>control bar  |
| Create/Extend In/Out point selection                    | shift-drag in header               |
| Forward one frame                                       | right-arrow                        |
| Backward one frame                                      | left-arrow                         |
| Forward one second                                      | shift-right-arrow                  |
| Backward one second                                     | shift-left-arrow                   |
| Nudge clip on timeline                                  | ] and [                            |
| Select all actions in the clip                          | double-click any action<br>in clip |
| Move scrubber to start of presentation                  | Home or fn-left-arrow              |
| Move scrubber to end of presentation                    | End or fn-right-arrow              |
|                                                         |                                    |

| Resize timeline to fit visible area      | shift-Z, ctrl-T         |
|------------------------------------------|-------------------------|
| Toggle live audio scrubbing              | shift-S                 |
| Zoom in timeline                         | =                       |
| Zoom out timeline                        | -                       |
| Add video action                         | command-K               |
| Add callout                              | command-L               |
| Add screen recording action              | command-R               |
| Insert Annotations clip                  | option-command-T        |
| Split clip (keep clip on left selected)  | Т                       |
| Split clip (keep clip on right selected) | Shift-T                 |
| Add freeze frame                         | shift-command-F         |
| Lock/unlock clip                         | option-command-L        |
| Group clips                              | command-G               |
| Ungroup clips                            | command-U               |
| Adjust the clip duration                 | drag on clip end        |
| Adjust the clip speed                    | option-drag on clip end |
| Toggle snapping to guide lines           | ctrl-N                  |
| Paste audio properties                   | option-command-A        |
| Paste callout properties                 | option-command-C        |
| Paste video properties                   | option-command-l        |
| Paste screen recording properties        | option-command-S        |
| Insert media at scrubber position        | shift-command-V         |
| Nest Clips                               | option-command-N        |
| Lock Clips                               | option-command-L        |
| Resize timeline                          | option-mouse-wheel      |
| Remove portion of freehand callout       | option-select region    |
|                                          |                         |

#### **RECORD & EXPORT**

| Record                                       | Command-shift-2<br>(default) |
|----------------------------------------------|------------------------------|
| Pause recording                              | set in preferences           |
| New recording                                | command-N                    |
| Open recording document                      | command-O                    |
| Add additional recording to current document | shift-command-R              |
| Hide ScreenFlow windows                      | command-H                    |
| Hide other windows                           | option-command-H             |
| Export as video                              | command-E                    |
| Open help window                             | command-shift-/              |

## OTHER

| Save As (only available in OS 10.8) | Option-Select File Menu |
|-------------------------------------|-------------------------|
| Show Video Properties               | command-1               |
| Show Audio Properties               | command-2               |
| Show Screen Recording Properties    | command-3               |
| Show Callout Properties             | command-4               |
| Show Annotations Properties         | command-5               |
| Show Text Properties                | command-6               |
| Show Media                          | command-7               |
|                                     |                         |

Please note: Some keyboard shortcuts may not perform as expected when another software program (such as Keynote) is running full screen.

Specifications subject to change without notice. Copyright © 2016 Telestream, LLC. Telestream, Caption/Maker, Episode, Flip4Mac, FlipFactory, Flip Player, Lightspeed, ScreenFlow, Switch, Vantage, Wirecast, GraphicsFactory, MetaFlip, and Split-and-Stitch are registered trademarks and Pipeline, MacCaption, and e-Captioning are trademarks of Telestream, LLC. All other trademarks are the property of their respective owners. June 2016

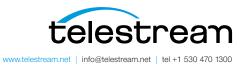